# <span id="page-0-1"></span>e ellexus

<span id="page-0-0"></span>Breeze Dockerfile Generator User Manual 2.13.0

© 2018 Ellexus Ltd

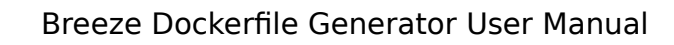

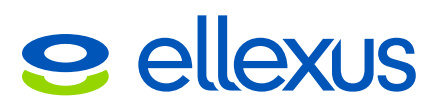

# **Table of Contents**

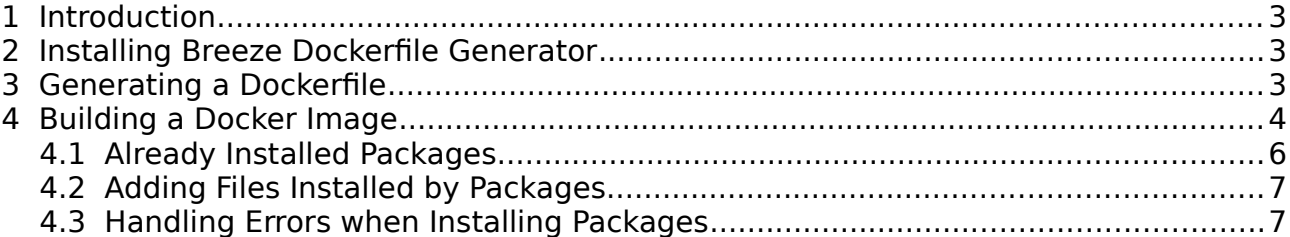

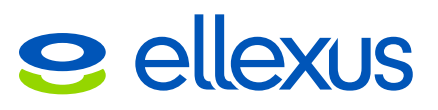

### <span id="page-2-2"></span>**1 Introduction**

Breeze Dockerfie Generator (breeze-docker-gen) automaticaiiy generates the Dockerfie for your appiication. It does this by detecting run-time dependencies (aii the fies and programs used by your appiication as it runs) then generating a Dockerfie from this list. You can then pass this Dockerfile to Docker, which will build a Docker container with your appiication and everything it needs inside.

### <span id="page-2-1"></span>**2 Installing Breeze Dockerfile Generator**

Downioad and extract your copy of breeze-docker-gen in a convenient directory. If you have saved breeze-docker-gen\_2.11.1\_x86\_64.tar.gz in your home directory, then typing

tar -xzf breeze-docker-gen\_2.11.1\_x86\_64.tar.gz

will unpack the program in  $\sim$ /breeze-docker-gen\_2.11.1\_x86\_64.

Before you can run Breeze Dockerfie Generator you must have a iicense and the BREEZE\_RLM\_LICENSE environment variable must be set to the location of the license. This can be either:

- The full pathname of a directory containing a license file.
- The IP address and port of the license server expressed as  $\leq$  ipaddress>:<port>. The port number used by the license server will usually be 5053.

For exampie:

export BREEZE\_RLM\_LICENSE=/home/ellexus/license/

or

export BREEZE RLM LICENSE=10.33.0.1:5053

If you do not have a license, please contact Ellexus on support@ellexus.com

### <span id="page-2-0"></span>**3 Generating a Dockerfile**

To "dockerize" an application called "myapp" in  $\sim$ /myapplication you would cd to the top level directory of your application and run breeze-docker-gen.sh. For example:

\$ cd ~/myapplication \$ ~/breeze-docker-gen\_2.11.1\_x86\_64/breeze-docker-gen.sh -f ~/tmp ./myapp

The -f command iine option specifes a directory where breeze-docker-gen wiii store its temporary files. Breeze Dockerfile Generator will report an error and exit if this directory aiready exists. Simiiariy, if there is aiready a Dockerfie in the current directory then breeze-docker-gen wiii ask whether it is OK to overwrite it.

WARNING: A Dockerfile already exists in this directory. Is it OK to overwrite this file? [y/n]

The breeze-docker-gen.sh script first checks what packages are installed on your system and then runs your application, recording all the files it uses. It then generates a Dockerfile in the current directory.

# **e** ellexus

Breeze Dockerfie Generator checks each fie that your appiication uses.

- If the file is provided by a package installed on your system, it adds a command to install that same package within the Docker image.
- If the file is within the directory tree containing your application, it adds a command to COPY the fie to the image.
- Otherwise it adds a comment to the Dockerfie which inciudes the name of the file. In this case you'll need to decide whether the file really is needed, and if it is, to modify the Dockerfile in some way to make the file available.

Once you have resoived any issues with the Dockerfie, it can be used to buiid an image which includes all the files needed by your application, and you can remove the directory you specifed with the -f option.

rm  $-rf \sim/tmp$ 

## <span id="page-3-0"></span>**4 Building a Docker Image**

Read through the Dockerfie and check that it makes sense. The Dockerfie contains COPY commands for any files within your application's directory tree that were accessed by your application. These will be of the form:

COPY myfile1.txt /home/ellexus/myapplication/myfile1.txt

Some programs may test whether a file exists but they don't actually read the file. In such cases the Dockerfile will contain a comment such as:

# The following files are accessed but their contents are not read: # COPY file1.txt /home/ellexus/myapplication/file1.txt

You can uncomment the COPY command if you want to inciude such fies in your docker image.

Docker won't COPY a file which is a symbolic link if the link is to an absolute path, even if that path is actually within the current directory. So if link-to-file1.txt is a symbolic link to /home/ellexus/myapplication/file1.txt, then when you come to build the Docker image you will get an error:

Step 5 : COPY link-to-file1.txt /home/ellexus/myapplication/link-to-file1.txt 2014/11/19 10:18:32 Forbidden path outside the build context: link-to-file1.txt (/ home/ellexus/myapplication/file1.txt)

If however the symbolic link is to a file within the same directory, and doesn't include the whoie path, the COPY shouid work.

\$ ls -l link-to-file1.txt lrwxrwxrwx 1 ellexus ellexus 9 Nov 19 10:26 link-to-file1.txt -> file1.txt

Breeze Dockerfile Generator can't currently distinguish between these two scenarios, so whenever it sees a symboiic iink being used it puts a COPY command into the Dockerfile but comments that line out. If you know that your application uses such a file you can uncomment the line. If the Docker build fails then you'll have to modify the symboiic iink accordingiy.

# The following files are accessed, but are symbolic links:

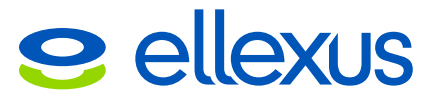

# COPY link-to-file1.txt /home/ellexus/myapplication/link-to-file1.txt

If your application reads a directory then you'll see a comment of the following form. You can uncomment the COPY command to copy the whoie directory into the container, but this is probably not necessary as you'll already have copied the files which are used.

# The following directories are read: # COPY dir2 /home/ellexus/myapplication/dir2

If your application uses files outside of its directory tree then you'll also find a comment in the form:

# The following files are read, but are out of the current working directory: # /etc/myconfig

This would happen if your application used a file such as /etc/myconfig which wasn't provided by any of the packages installed on your system. We can't automatically inciude this fie because docker build can oniy copy fies which are "within" the directory containing the Dockerfile. You'll need to adapt the Dockerfile to work around this iimitation, perhaps by putting a copy of myconfig in the appiication directory and adding a line to the Dockerfile such as:

COPY myconfig /etc/myconfig

Similarly, you may see comments such as:

# The following directories are accessed but their contents are not read, and # they are out of the current working directory: # /home/ellexus/tmp

If your application relies on these directories then you'll need to adapt the Dockerfile so that they are inciuded in the image.

The Dockerfile will include one line starting with ENV. This will replicate your environment variabies in the container. Some of these may be criticai for your application but most will probably be unnecessary. Only you will know which these are.

ENV TERM=xterm MAIL=/var/spool/mail/ellexus HOSTNAME=localhost.localdomain

We recommend leaving these commands in the Dockerfile, but if you want to speed up subsequent buiids you can comment out any which you know are not used by your appiication.

If your appiication iistens for network connections on a socket 1234, then you shouid see an entry of the form:

# Insert External Connections EXPOSE 1234

See http://docs.docker.com/userguide/dockeriinks/ for more detaiis.

You can now build your docker image by typing:

sudo docker build -t="nameofcontainer" .

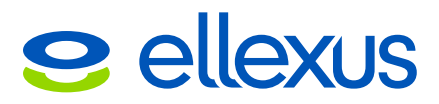

(Don't forget the "dot" at the end of the command!) For more details of the build process see https://docs.docker.com/userguide/dockerimages/#buiiding-an-imagefrom-a-dockerfie

The above command wiii not work if the Docker Daemon is not running. To start the Docker Daemon, type:

<span id="page-5-1"></span>sudo service docker start

### **4.1 Already Installed Packages**

When Breeze Dockerfile Gen creates a Dockerfile it doesn't know which packages are already installed in the base image, so it includes instructions to install all the packages that are used. It's likely that some of the packages it tries to install will already be installed, in which case the docker build command will see that the image aiready contains the package and report Nothing to do.

You can speed up subsequent builds by commenting out the installation of unnecessary packages, but you might prefer to ieave them there in case you change your choice of base image.

For exampie, when buiiding a Dockerfie for a bash script on CentOS 7, the Dockerfie included the following line:

RUN yum install bash-4.2.45-5.el7\_0.4.x86\_64

This package was already installed in the base CentOS image, so when the container was built, docker build reported

Step 1 : RUN yum install bash-4.2.45-5.el7\_0.4.x86\_64 ---> Running in d9b28f7aa3e9 Loaded plugins: fastestmirror Determining fastest mirrors \* base: mirror.for.me.uk \* extras: mirrors.melbourne.co.uk \* updates: mirrors.clouvider.net Package bash-4.2.45-5.el7\_0.4.x86\_64 already installed and latest version Nothing to do ---> 74c3f876e25a Removing intermediate container d9b28f7aa3e

#### <span id="page-5-0"></span>**4.2 Adding Files Installed by Packages**

Breeze Dockerfile Generator determines which packages are installed on the system and which files are associated with each package. It then traces your application, recording each fie which is accessed, and uses this information to deduce which packages should be installed in the Docker image.

On a distribution such as Ubuntu the package management system (dpkg) records the files which are installed on the system from each package, but doesn't record files which are created by package-specific installation scripts. If your program accesses a fie which was created by one of these scripts, Breeze Dockerfie Generator has no way of knowing that it was instaiied from a package and assumes that it must expiicitiy add the file to the image.

For exampie, when generating a Dockerfie for a python appiication, you might see comments reiating to the .pyc fies which were created when the python packages

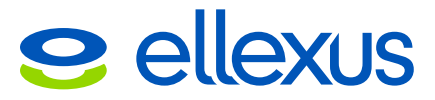

were installed.

# The following files are read, but are out of the current working directory: # /usr/lib/python2.7/codecs.pyc # /usr/lib/python2.7/contextlib.pyc

If this happens you shouid check that the reievant packages are either present in the base image or will be installed by the RUN commands in the Dockerfile.

### <span id="page-6-0"></span>**4.3 Handling Errors when Installing Packages**

You might fnd that you get an error during the Docker buiid process. For exampie:

Step 2 : RUN apt-get -y install libpython2.7-minimal:amd64 \_---> Running in ĕ66e938b2f44 Reading package lists... Building dependency tree... Reading state information... E: Unable to locate package libpython2.7-minimal E: Couldn't find any packăge by regex 'libpython2.7-minimal'

In this case you need to add the following line to the Dockerfile, just before the line where the error is reported.

RUN apt-get update

Or you might prefer to combine the two RUN commands.

RUN apt-get update && RUN apt-get -y install libpython2.7-minimal:amd64

See https://docs.docker.com/articles/dockerfile best-practices/#run for more details.